# *Le Monde Cellulaire* **: 10 modèles pour étudier des processus biologiques au sein des cellules eucaryotes**

### **OBJECTIFS**

Le *Monde Cellulaire* (**http://bio.edu.ee/models/fr/**) est un environnement d'apprentissage interactif, gratuit et accessible depuis n'importe quel ordinateur connecté au web. Ce travail a été initié par le Centre d'Éducation Scientifique de l'Université de Tartu en Estonie.

Destiné aux élèves de lycée et de classes préparatoires, *Le Monde Cellulaire* permet de découvrir 10 processus biologiques ayant lieu dans des cellules eucaryotes. Les 10 activités proposées se composent de plusieurs tâches de difficultés variées et toutes permettent aux élèves de prendre part au déroulement des processus biologiques étudiés. En proposant des modèles interactifs, les concepteurs ont voulu focaliser l'attention des élèves sur les processus en tant qu'interactions entre les diverses molécules composant les cellules. De plus, cet environnement est disponible en sept langues : allemand, anglais, estonien, français, italien, polonais et suédois (http://bio.edu.ee/index2.html). Ainsi, il peut permettre de travailler sur des **projets interdisciplinaires**, entre S.V.T. et anglais par exemple ou en **aides personnalisées**.

# **SCHÉMA GÉNÉRAL D'UNE ACTIVITÉ**

Toutes ces activités ont été construites sur le même schéma général (voir figure 1).

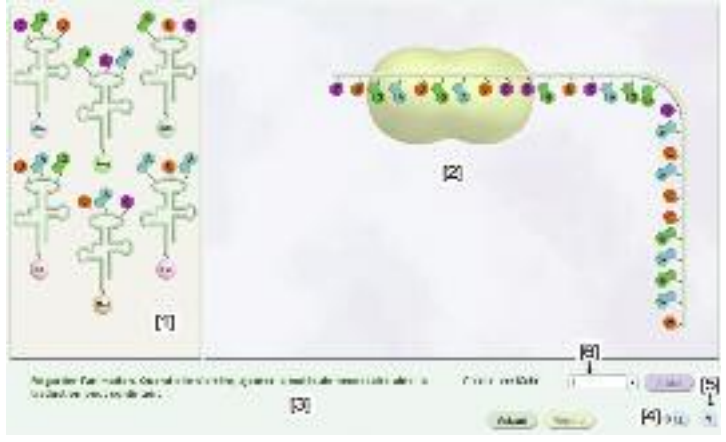

### **1. Exemple de l'activité « Traduction »**

[1] À gauche de l'écran, la « réserve », où sont stockées des molécules potentiellement utilisables. [2] à droite de l'écran, la partie « animation », où le processus biologique se déroule.

[3] L'énoncé de la tâche à accomplir pour débuter ou continuer le processus biologique.

[4] Chaque activité est accompagnée d'un rappel théorique, fournissant aux élèves des informations sur les principaux concepts utilisés.

[5] Bien qu'assez intuitif, une fiche d'aide est accessible indiquant comment l'utilisateur peut interagir avec l'environnement numérique.

[6] Permet de sélectionner une tâche dans l'activité.

### **PLUSIEURS UTILISATIONS POSSIBLES**

### **Utilisation rapide**

L'environnement a été pensé pour que, élèves et professeurs puissent avoir facilement accès aux différentes activités. Sur la page d'accueil du site, il suffit de cliquer sur le nom de l'activité (figure 2 : [1]) et de choisir une tâche à accomplir pour démarrer l'animation. Ainsi, l'enseignant pourra faire le choix de faire lui-même une démonstration ou de laisser les élèves faire une ou plusieurs activités. Dans ce cas, aucune information ne sera conservée dans la base de données de l'environnement.

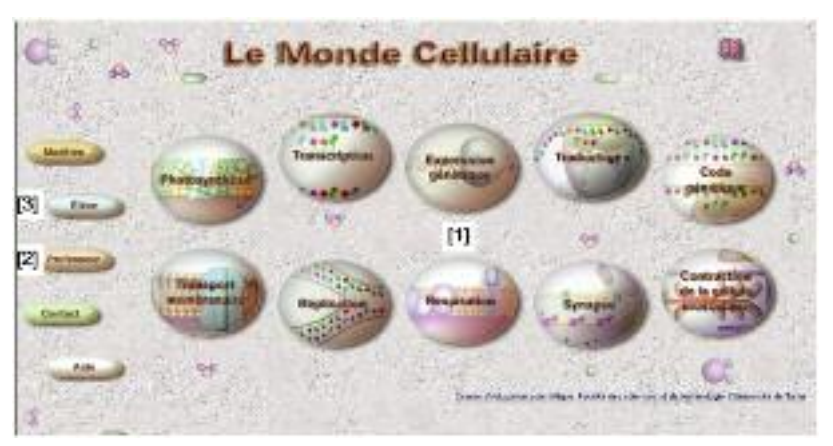

**2. Page d'accueil de l'environnement permettant d'accéder à l'utilisation rapide ou à l'utilisation avancée.**

### **Utilisation avancée**

Une fois l'enseignant enregistré, l'utilisation avancée lui permet de créer sa propre séance de travail. Ainsi, il pourra planifier plusieurs tâches de plusieurs activités et l'environnement enregistrera les actions effectuées par les étudiants. Les résultats de chaque élève seront conservés dans une base de données que l'enseignant pourra consulter. L'utilisation avancée permet aussi de faire apparaître des questions à choix multiples après chaque manipulation de l'élève.

*Pour s'inscrire* : il suffit d'aller sur la page « professeur » (figure 2 : [2]) et de remplir la demande d'inscription.

*Créer une séance de travail* : une fois l'inscription validée, l'enseignant pourra créer sa propre séance en choisissant les activités (transcription, respiration, etc.) et les tâches (niveaux de difficulté) à effectuer.

Dans l'espace professeur, il suffit de taper le nom d'utilisateur et le mot de passe. Il sera alors possible de créer, pour une ou plusieurs classes, une séquence de tâches. Il suffit ensuite de noter les codes indiqués pour chaque tâche créée afin de les communiquer aux étudiants pendant la séance de travail. Les étudiants n'auront qu'à saisir leurs noms et le code, sur la page « élève » (figure 2 : [3]), pour démarrer la tâche sélectionnée par l'enseignant.

# **LES 10 ACTIVITÉS PROPOSÉES**

**La réplication** : les élèves sont amenés à ajouter différents nucléotides (tâches 1 et 2) ou à remplacer des nucléotides du brin parental (tâches 3 et 4) pour que la réplication de l'ADN puisse avoir lieu correctement.

**La transcription** : cette animation montre comment un brin d'ADN est transcrit en ARNm. On doit ajouter les nucléotides d'ARNm (tâches 1et 2) ou changer les nucléotides de l'ADN (tâches 3 et 4) pour obtenir l'ARNm désiré.

**La traduction** (en exemple en figure 1) : les élèves doivent ajouter des acides aminées (tâches 1 et 2) ou changer certains nucléotides (tâches 3 et 4) afin d'obtenir la protéine désirée.

**L'expression génétique** : cette activité montre comment un gène peut ou ne peut pas être exprimé en fonction du jeu enzymatique. Les élèves doivent manipuler des molécules activatrices (tâches 1et 2) ou répressives (tâches 3et 4) pour commencer ou arrêter la transcription.

**Le code génétique** : les élèves doivent changer un nucléotide (tâches 1et 2) ou deux nucléotides (tâches 3et 4) de l'ADN afin d'obtenir la protéine demandée.

**Le transport membranaire** : permet de découvrir deux types de transport membranaire : passif et actif : ATP dépendant. Les élèves peuvent manipuler différents éléments permettant le transport membranaire (éléments différents pour chaque tâche).

**La photosynthèse** : les élèves doivent intervenir dans le cycle photosynthétique au sein du chloroplaste en ajoutant au bon moment des molécules comme de l'eau ou de l'ATP (tâches 1 et 2), ou en changeant des paramètres physiques (tâches 3 et 4) pour que le processus se déroule correctement.

**La respiration** : Les élèves devront apporter à la mitochondrie les différents éléments nécessaires à la respiration tels que du glucose, de l'oxygène, etc. (tâches 1 et 2) ou ils devront changer des paramètres physiques (tâches 3 et 4) pour faire varier les performances de la respiration.

**La synapse** : les étudiants devront apporter différents éléments permettant de transmettre ou d'inhiber l'influx nerveux (tâches 1et 2) ou de transformer une synapse inhibitrice en synapse excitatrice ou vice versa (tâches 3 et 4).

**La contraction de la cellule musculaire** : il est demandé aux élèves de manipuler certaines molécules (tâches 1 et 2) ou de changer des paramètres physiques (tâches 3 et 4) afin de contracter ou de relâcher les fibres musculaires.

Chaque manipulation de l'élève est suivie d'un message évaluatif, si la manipulation est incorrecte le message l'invite à recommencer. A la fin de chaque activité, on peut connaître ses performances grâce à une note attribuée par l'environnement d'apprentissage en fonction du nombre d'erreurs commises.

# **CONTRIBUTION À LA RECHERCHE**

Afin de continuer à développer de tels outils informatiques, plusieurs classes ont participé, en France et en Estonie, à des évaluations de cet environnement d'apprentissage. Nous tenons à les remercier. Il est possible de nous contacter (par e-mail : **jeremycastera@gmail.com**) pour toutes questions concernant *Le Monde Cellulaire* ou si vous désirez participer avec vous élèves à des recherches concernant cet environnement.

Jérémy Castéra, Université de Tartu, Centre d'Éducation Scientifique, Tahe 4-312, Tartu 51010, Estonie

g